# **Модуль CN03 системи BITREK CONNECT**

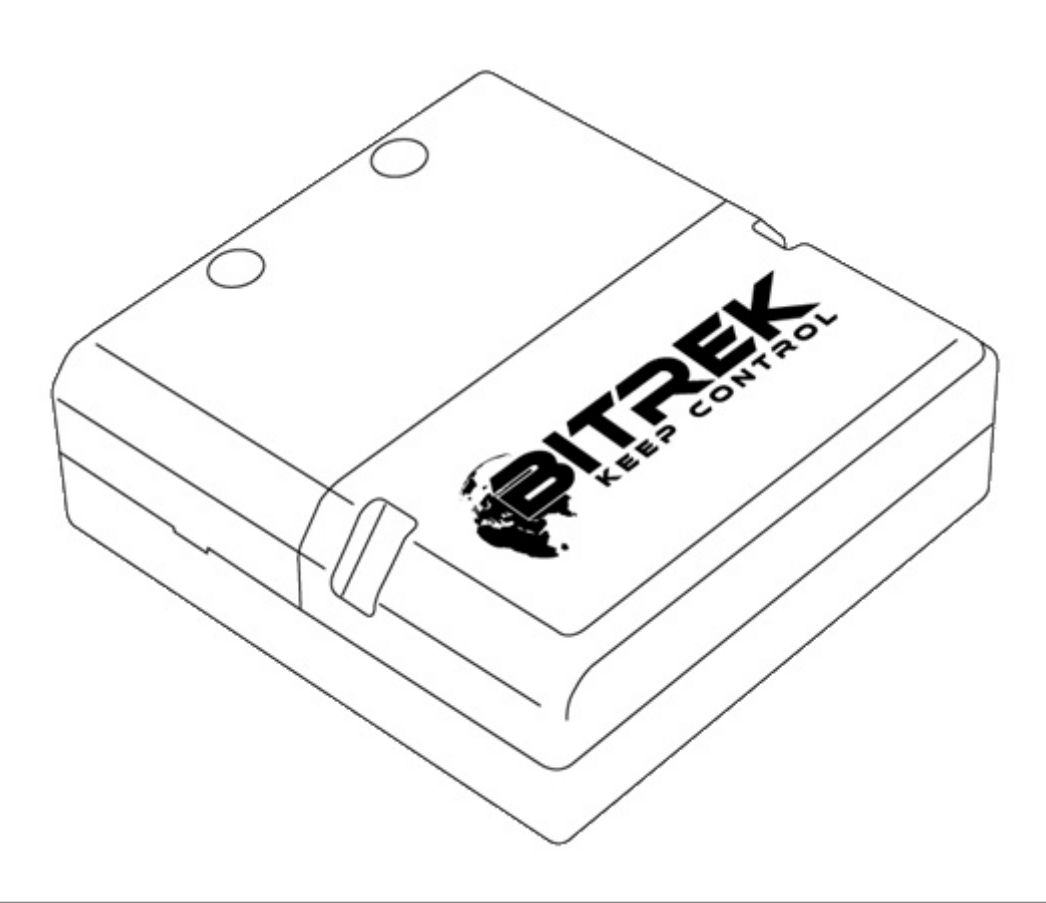

### **Призначення пристрою**

Модуль CN03 системи Bitrek Connect призначений для контролю технічних експлуатаційних параметрів автомобілів, обладнаних CAN шиною, та передачі цих параметрів у шину Connect-Bus. Крім цього, модуль може працювати з датчиками рівня палива, RFID-зчитувачами та пороговими датчиками по інтерфейсу RS-485

### **Комплект поставки**

Модуль CN03 системи Bitrek Connect поставляється у наступному комплектації:

- Модуль CN03 1 шт;
- Технічний паспорт 1 шт;
- Гарантійний талон 1 шт;
- Пакувальна коробка 1 шт.
- Кабель MicroFit 4-pin 1 шт.
- Кабель MicroFit 6-pin 1 шт.
- Гумовий ущільнювач 3 шт.

# **Технічні характеристики пристрою**

Технічні характеристики пристрою представлені у таблиці 1.

Таблиця 1. Технічні характеристики пристрою

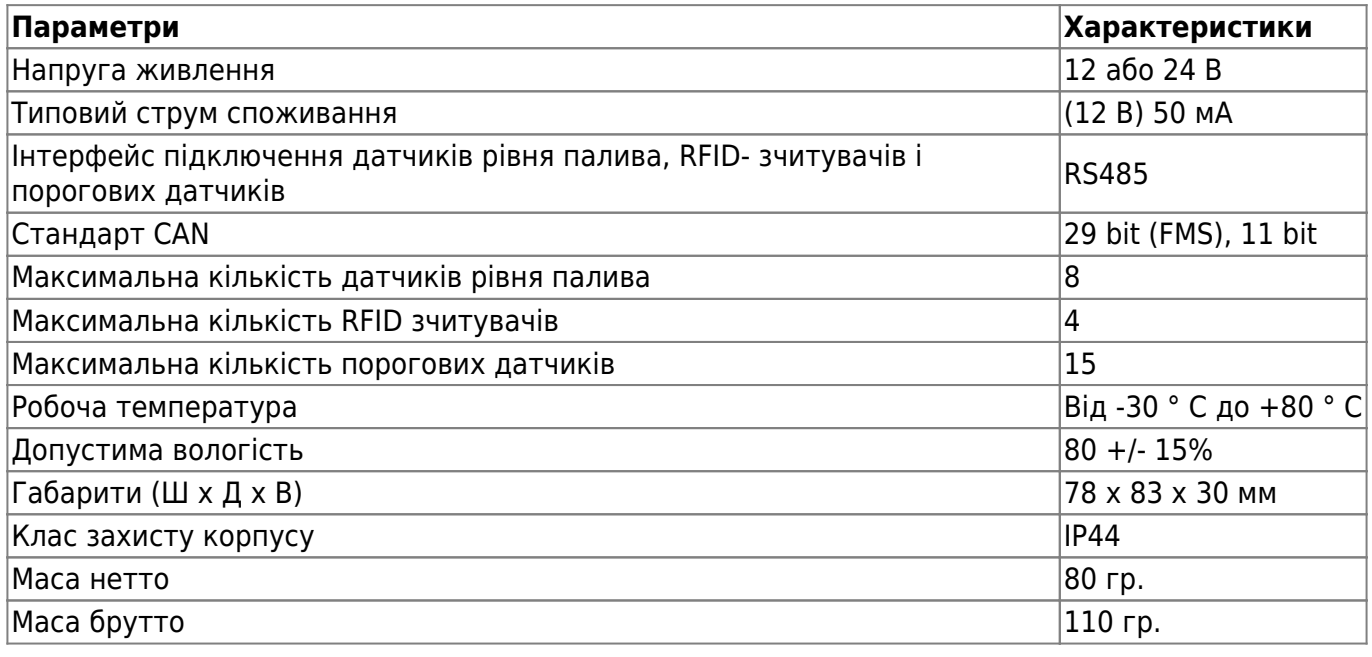

# **Зовнішній вигляд та габаритні розміри пристрою**

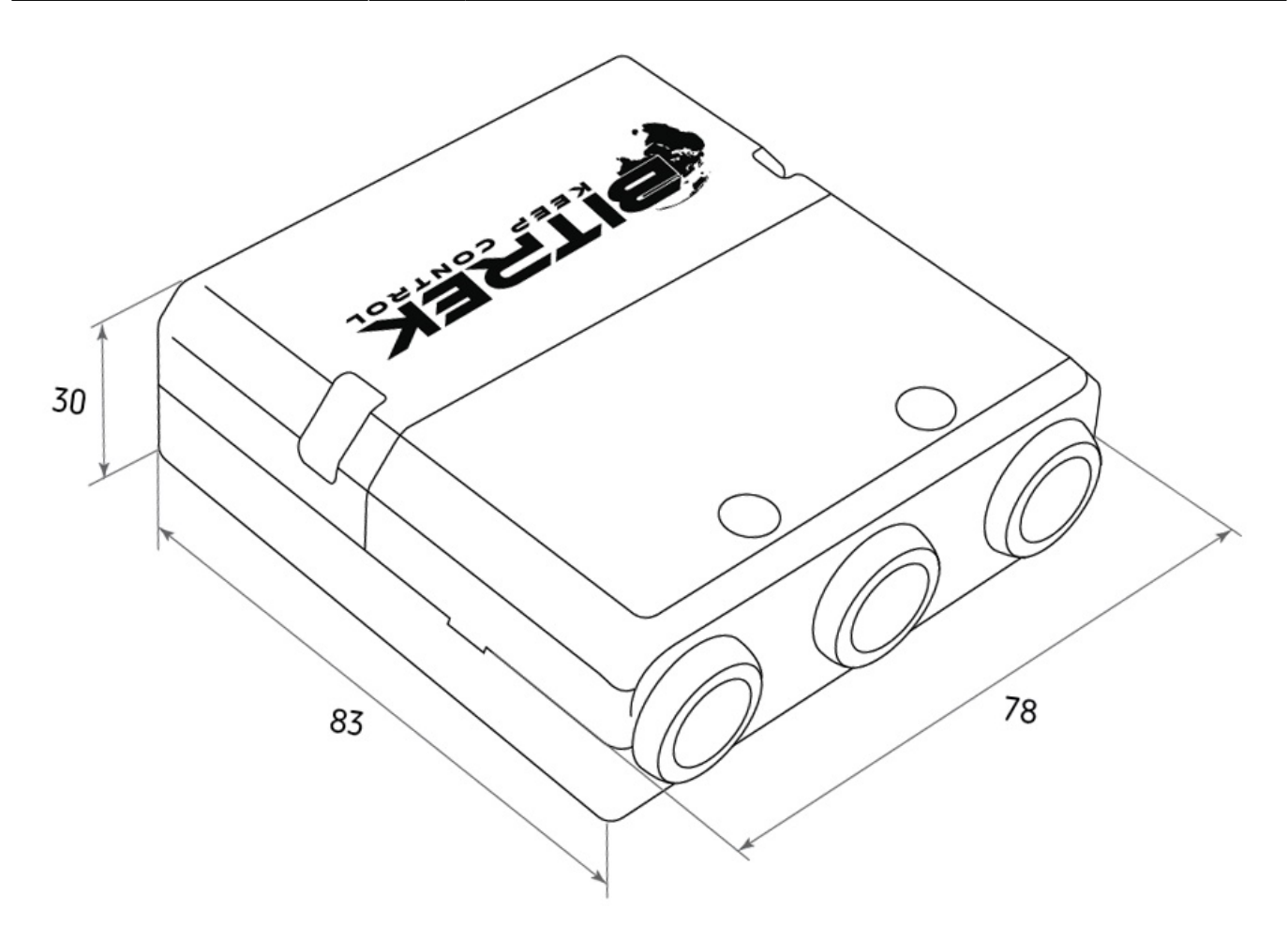

Рис.1. Зовнішній вигляд та габаритні розміри

# **Призначення висновків**

Модуль CN03 оснащений трьома Micro-Fit роз'ємами (Рис.2).

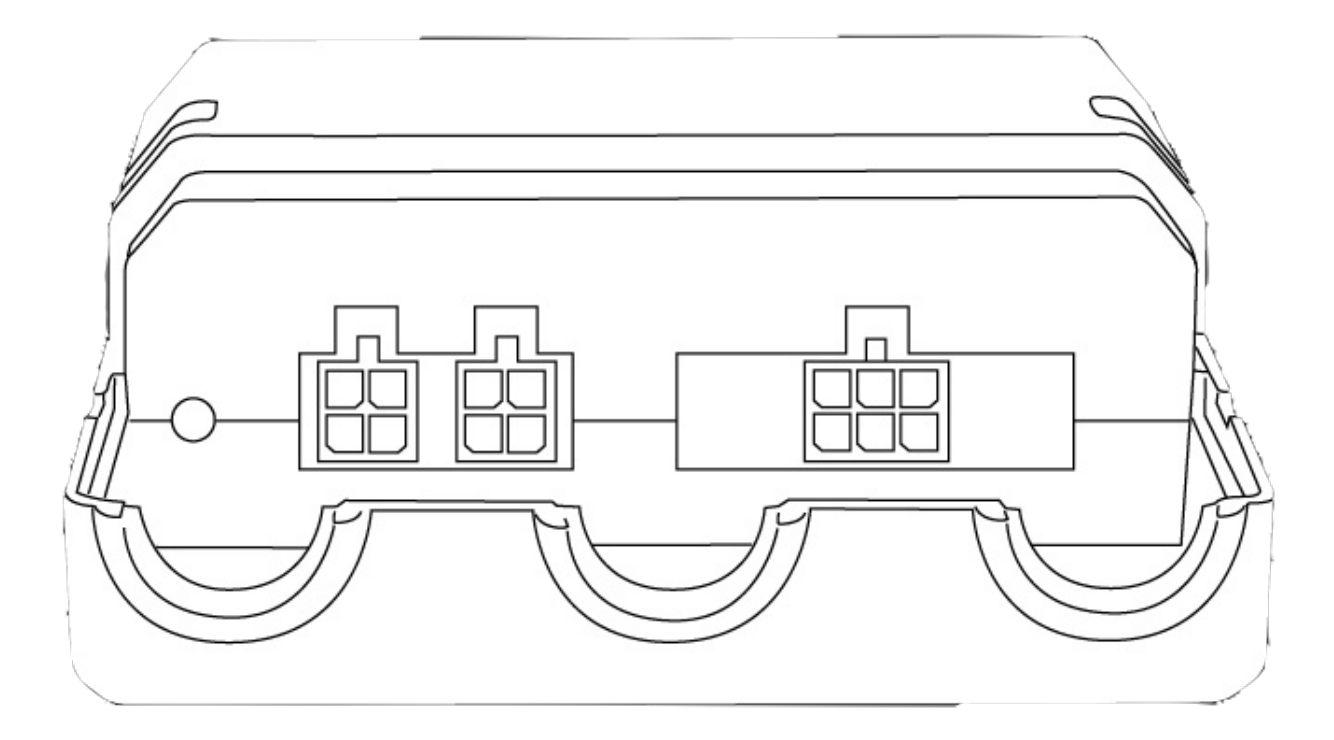

Рис.2. Зовнішній вигляд роз'ємів

Чотириконтактні роз'єми (Рис.3) – це роз'єми шини Connect-Bus, які мають висновки живлення модуля та виводи сигнальних ліній шини.

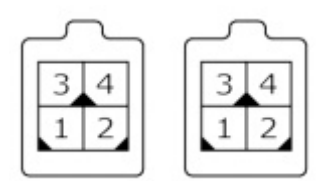

Рис.3. Роз'єми Connect-Bus №1 та №2

Цоколівка роз'ємів Connect-Bus представлена таблиці 2.

Таблиця 2.Цоколівка роз'ємів Connect-Bus №1 та №2

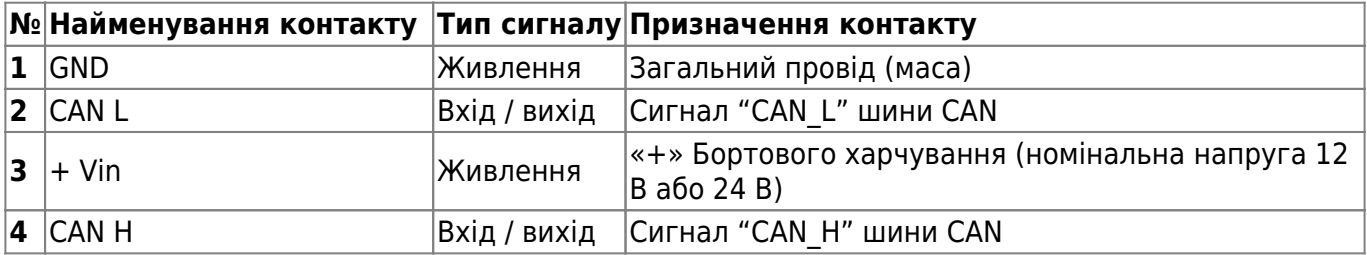

Шестиконтактний роз'єм (Рис.4) – це роз'єм для підключення датчиків рівня палива, порогових датчиків та RFID зчитувачів. Має виводи живлення датчиків, сигнальні лінії RS485 та сигнальні лінії CAN-шини транспортного засобу

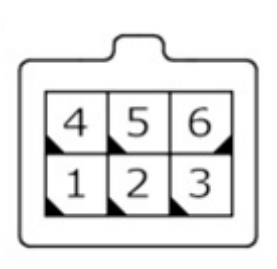

Рис.4. Гніздо для підключення зовнішніх пристроїв

Цокольівка роз'єму для підключення зовнішніх пристроїв представлена у таблиці 3.

Таблиця 3. Цокольівка роз'єму зовнішніх пристроїв

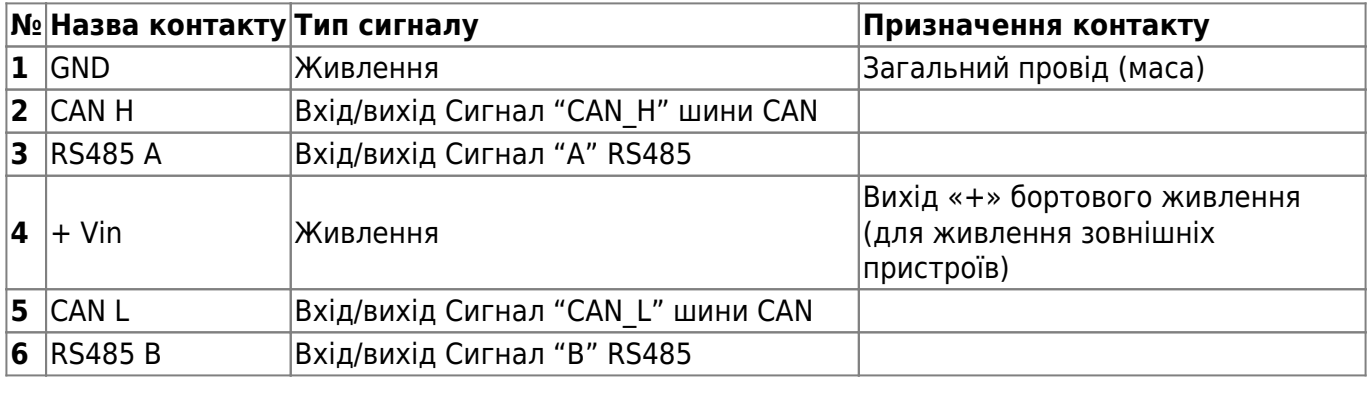

# **Опис органів індикації**

На передній панелі модуля з боку роз'ємів розміщено два світлодіоди, які відображають поточний стан пристрою.

**Червоний світлодіод** – блимає у разі успішного обміну даними з RS-485.

**Зелений світлодіод** – безперервно світиться за успішного запуску пристрою.

# **Налаштування модуля CN03**

Модуль CN03 має ряд параметрів, що настроюються, список яких представлено в [Додатку 1](#page--1-0). Для налаштування модуля використовується модуль конфігуратора системи Bitrek Connect, а також ПЗ Connect Configurator. Порядок роботи з модулем конфігуратора та ПЗ докладно описані в «Посібнику з організації та налаштування системи Bitrek Connect».

### **Налаштування модуля для роботи з довільними PGN**

Параметри FMSPGN00 – FMSPGN19 використовуються для налаштування довільних PGN розрядністю 11 біт або 29 біт, очікуваних на CAN-шині транспортного засобу та транслюються в шину Connect- Bus, із заміною адреси на поточну адресу модуля на шині. Якщо параметр

дорівнює нулю, то цей PGN вважається відключеним і не бере участь у роботі. Дані параметри налаштовуються в HEX-виді та мають наступний формат:

PRIO PGN ADDR

де: PRIO – пріоритет повідомлення; PGN – тіло повідомлення (PGN); ADDR – адреса відправника.

Наприклад: є необхідність настроїти довільний PGN 18FEE900 (Fuel Consumption: LFC, 1000 mS).

Для цього у параметр «Довільний PGN00» (ID7800) потрібно записати значення 18FEE900 (Мал.5). Потім встановити розрядність параметра PGN00 дорівнює 29 біт, т.к. даний PGN є 29 бітним (Рис.6). Це можна зробити за допомогою програми Connect Configurator.

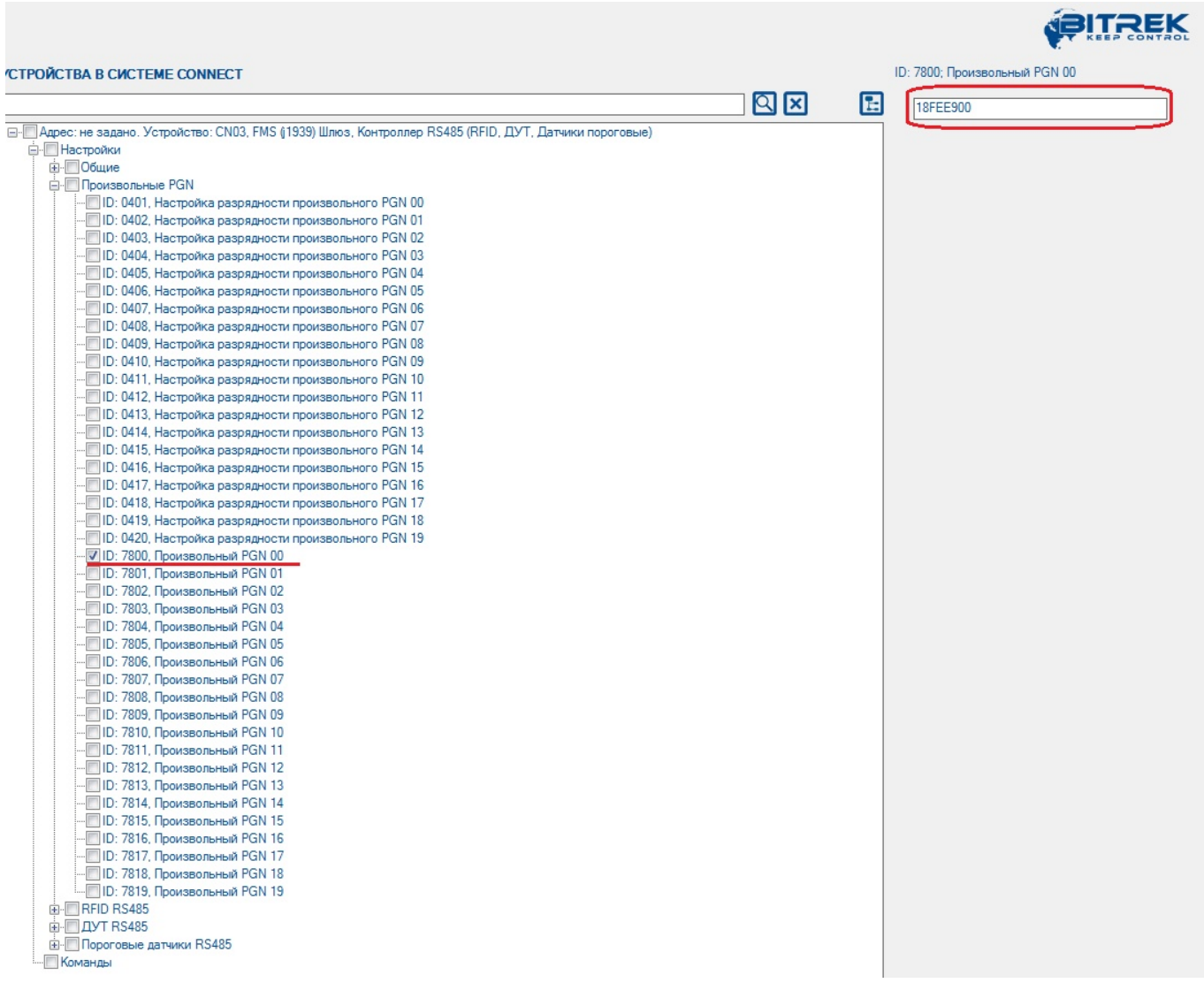

#### Рис.5. Встановлення значення довільного PGN

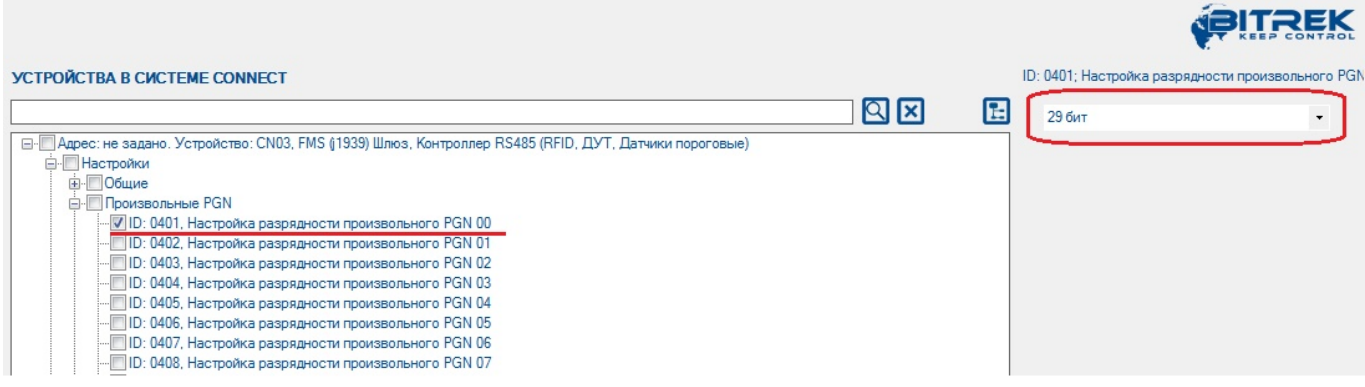

Рис.6. Встановлення розрядності довільного PGN

Після цього приймальний фільтр CAN буде налаштовано на прийом повідомлень з CANID 18FEE900. Після прийому такого повідомлення поточна адреса повідомлення буде замінена на периферійну адресу модуля CN03, і воно буде трансльовано в шину Connect-Bus.

#### **Налаштування модуля для роботи з датчиками рівня палива**

Кожен підключений до модуля CN03 датчик рівня палива повинен бути попередньо налаштований. Налаштування зводиться до призначення кожного датчика на шині RS485 своєї мережевої адреси. Після того, як мережеві адреси датчиків рівня палива призначені, можна розпочинати налаштування модуля CN03.

Відкриваємо деревоподібний список параметрів модуля натисканням символ «+». У списку з'явиться група «Установки. У підгрупі «ДРП RS485» необхідно налаштувати такі параметри: «Адреса ДРП » (Мал.7) та «Дозвіл опитування ДРП » (Мал.8). Параметри «Період опитування ДРП » та «Період передачі ДРП у шину Connect-Bus» можна залишити без змін.

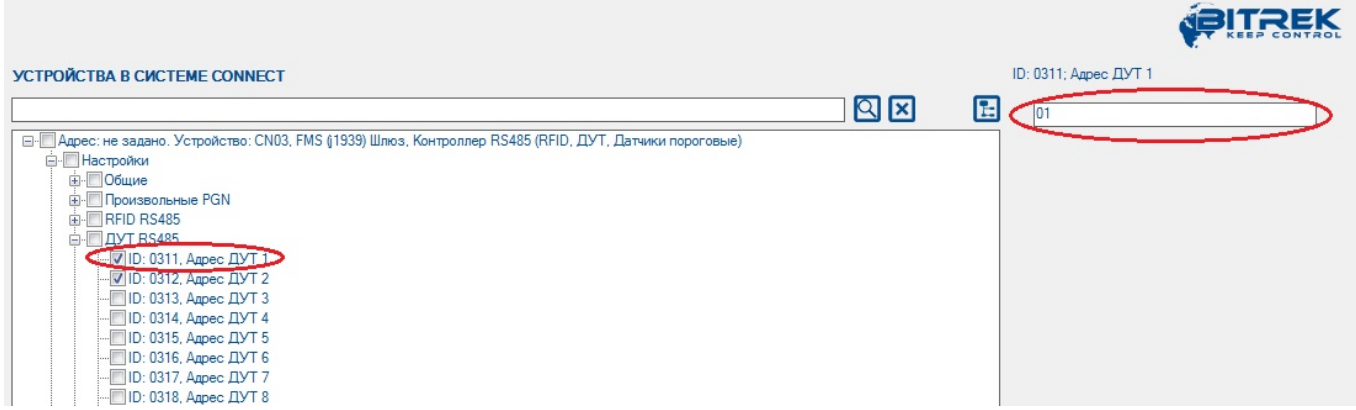

Рис.7. Призначення адреси датчика рівня палива

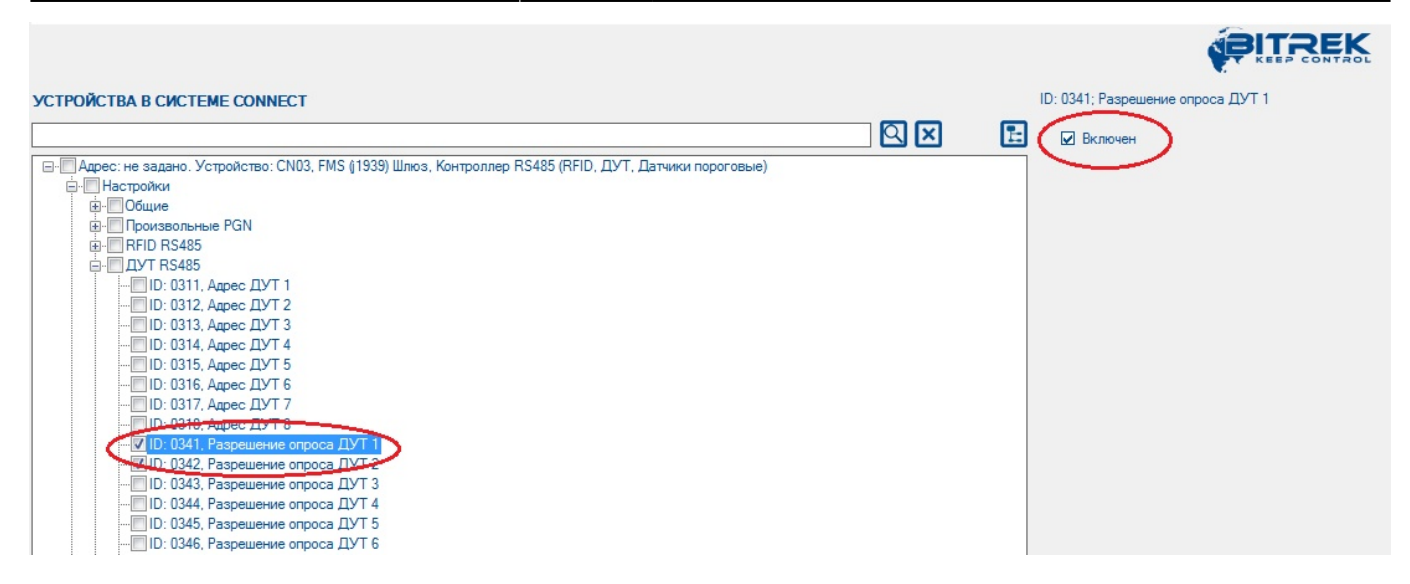

Рис.8. Дозвіл опитування датчика

Після цього модуль CN03 проводитиме опитування датчика рівня палива, що знаходиться на 1 й мережній адресі на шині RS485. Отримане повідомлення з даними буде трансльовано в шина Connect-Bus.

#### **Налаштування модуля для роботи зі зчитувачами RFID**

Налаштування модуля для роботи зі зчитувачами RFID провадиться аналогічним чином. У підгрупі налаштувань «RFID RS485» необхідно вказати адресу зчитувача на шині RS485 та дозволити модулю його опитування. Параметри «Період опитування RFID» та "Період передачі RFID в шину Connect-Bus" можна залишити без змін.

#### **Примітка:**

Обмін даними між зчитувачами RFID та модулем CN03 відбувається згідно з протоколом RCS SOVA

#### **Налаштування модуля для роботи з пороговими датчиками RS485**

Кожен підключений до модуля пороговий датчик повинен бути попередньо налаштований. Налаштування зводиться до встановлення унікальної мережної адреси на шині RS485 для кожного порогового датчика. Для налаштування мережевої адреси порогових датчиків використовується ПЗ «FL Configurator».

#### **Примітка:**

Мережеві адреси порогових датчиків не повинні співпадати з мережевими адресами датчиків рівня палива, що використовуються.

Потім у підгрупі налаштувань модуля CN03 «Порогові датчики RS485» необхідно дозволити опитування датчика, вказати його мережевий адресу на шині RS485, вказати верхній та нижній пороги спрацьовування (Рис.9). Ці параметри необхідно налаштовувати окремо для кожного з порогових датчиків.

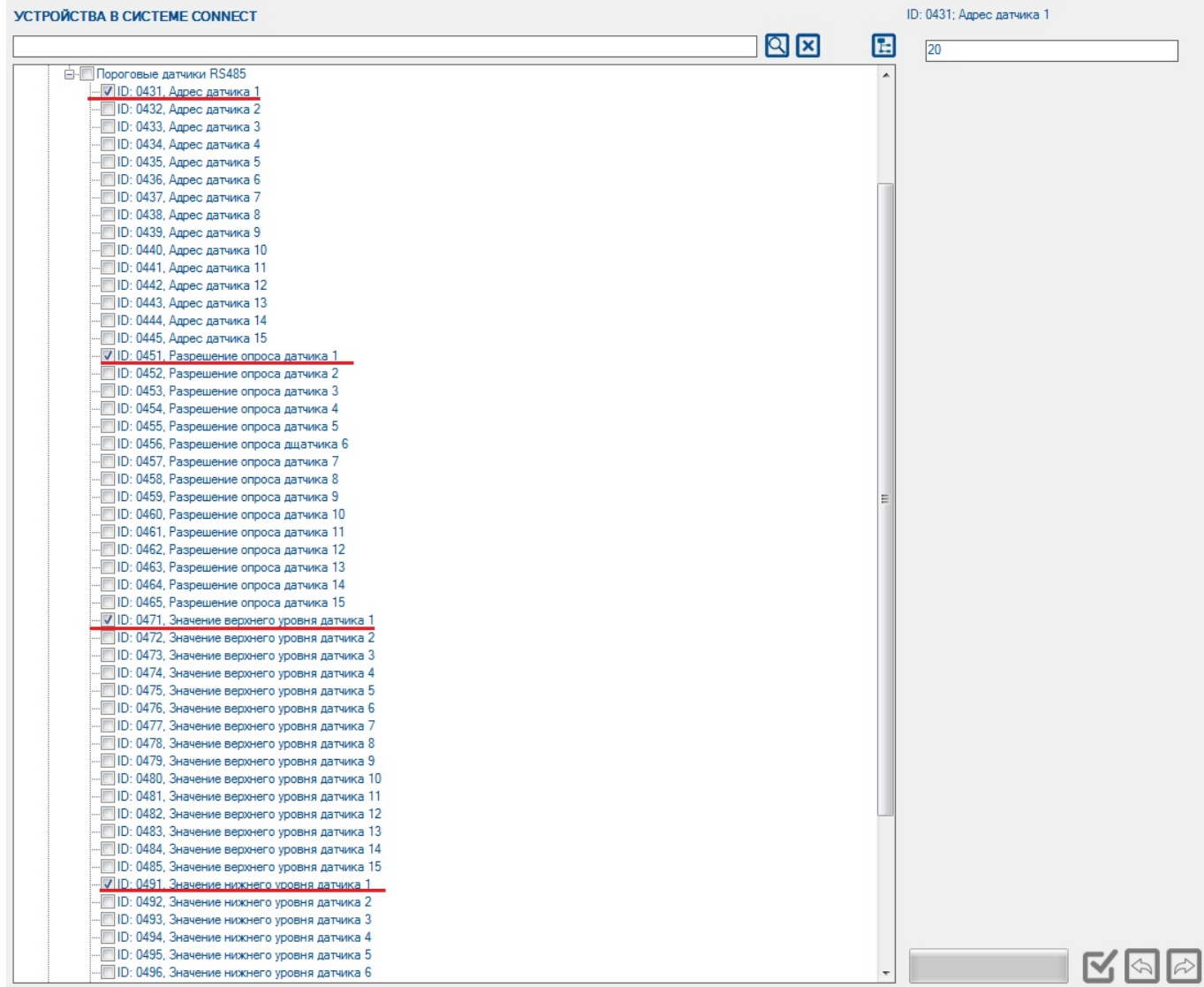

#### Рис.9. Настроювання порогових датчиків RS485

Усього до модуля може бути підключено до 15 датчиків одночасно. При цьому рекомендовано дозволяти опитування тільки фактично підключених датчиків. У налаштуваннях модуля CN03 існує 15 параметрів (id 431 – id 445) для зазначення мережевих адрес підключених датчиків. При вказівці мережевих адрес потрібно відштовхуватися від принципу: мережева адреса найнижчого встановленого датчика має бути занесена в параметр, відповідний 1-му датчику в модулі CN03, і далі порядку.

#### **Примітка:**

Налаштування верхнього та нижнього порогів проводиться за описаному нижче принципом.

**«Верхній поріг»** - це значення датчика, при перевищенні якого модуль CN03 приймає рішення про те, що датчик спрацював. Значення, записане в даному полі має бути на 15- 35% менше ніж фактичне значення, отримане при зануреному в зерно датчику. Це робиться для гарантованого спрацьовування датчика

**«Нижній поріг»** - це значення датчика, при якому модуль CN03 приймає рішення про те, що датчик перейшов з активного «спрацював» стану в неактивний. Значення, записане в дане поле має бути на 15-35% більше ніж фактичне значення порожнього датчика.

**Приклад налаштування:** Порогові датчики змонтовані в бункер, бункер порожній, у всіх

датчиків нульовий рівень відкалібрований на рівні 100 у.о. Після цього бункер заповнюється зерном так, щоб кілька датчиків виявилися заповненими. Після заповнення необхідно зафіксувати їх показання. Наприклад: заповнені датчики показали рівень 200. У цьому випадку, у полі «Верхній поріг» потрібно ввести значення 170, а поле «Нижній поріг» - 130.

### **Попередньо встановлені стандарти PGN FMS**

Модуль CN03 має групу налаштованих PGN стандарту FMS (J1939), які прослуховуються та транслюються в шину Connect- Bus завжди, незалежно від налаштувань довільних PGN. Список таких PGN зазначено у таблиці 4.

Принцип роботи пристрою наступний: модуль приймає все повідомлення, CANID яких містить PGN зі списку встановлених, ігноруючи пріоритет повідомлення та адресу відправника. Отримані CANID транслюються в шину Connect-Bus з пріоритетом 0x18 та адресою модуля CN03.

Таблиця 4. Список встановлених PGN

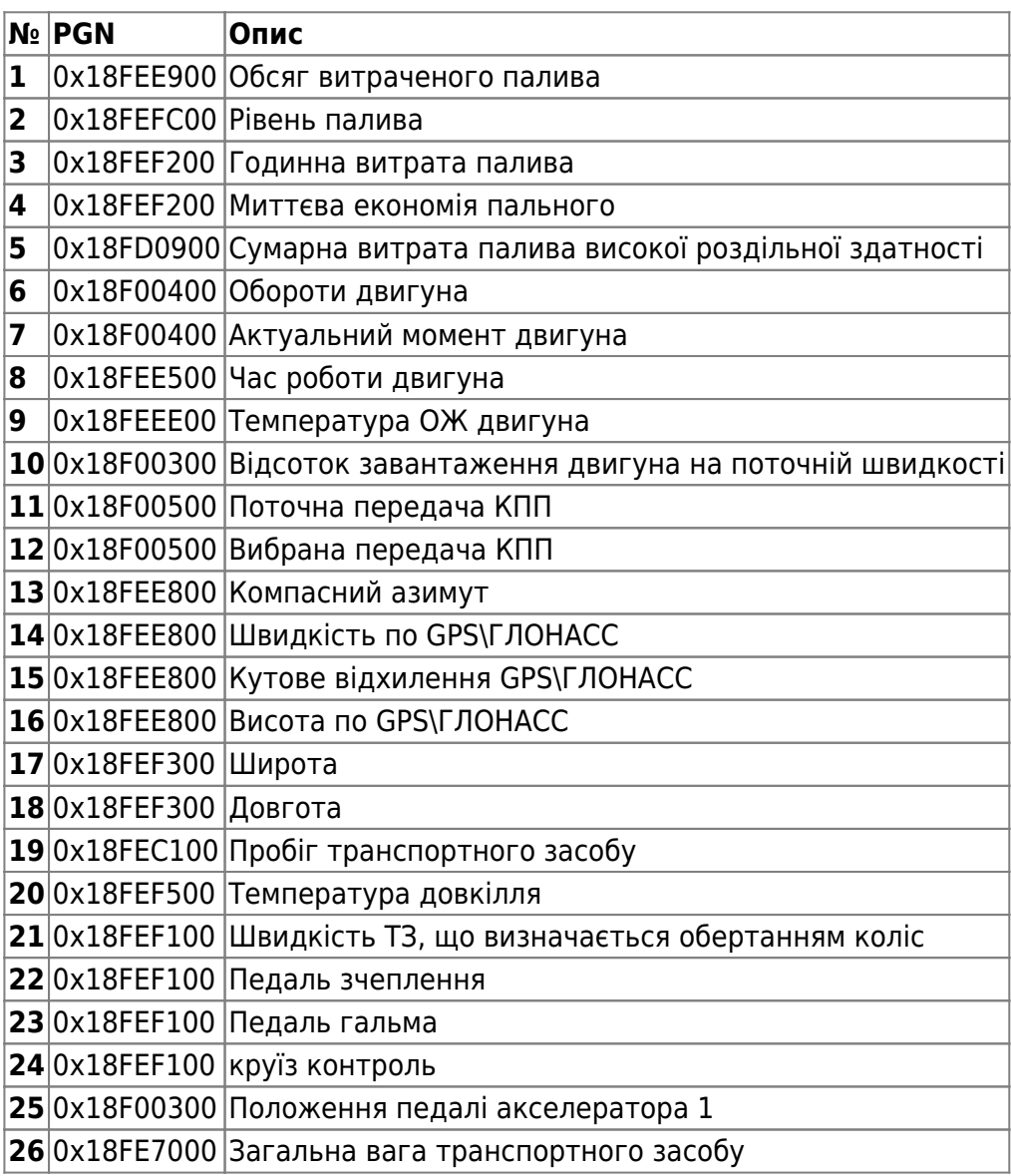

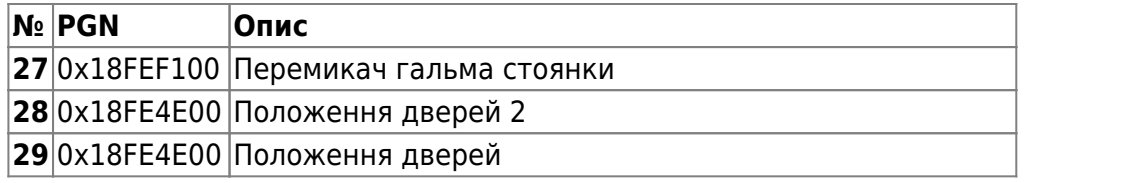

# **Список змінних, що транслюються в шину CONNECT-BUS**

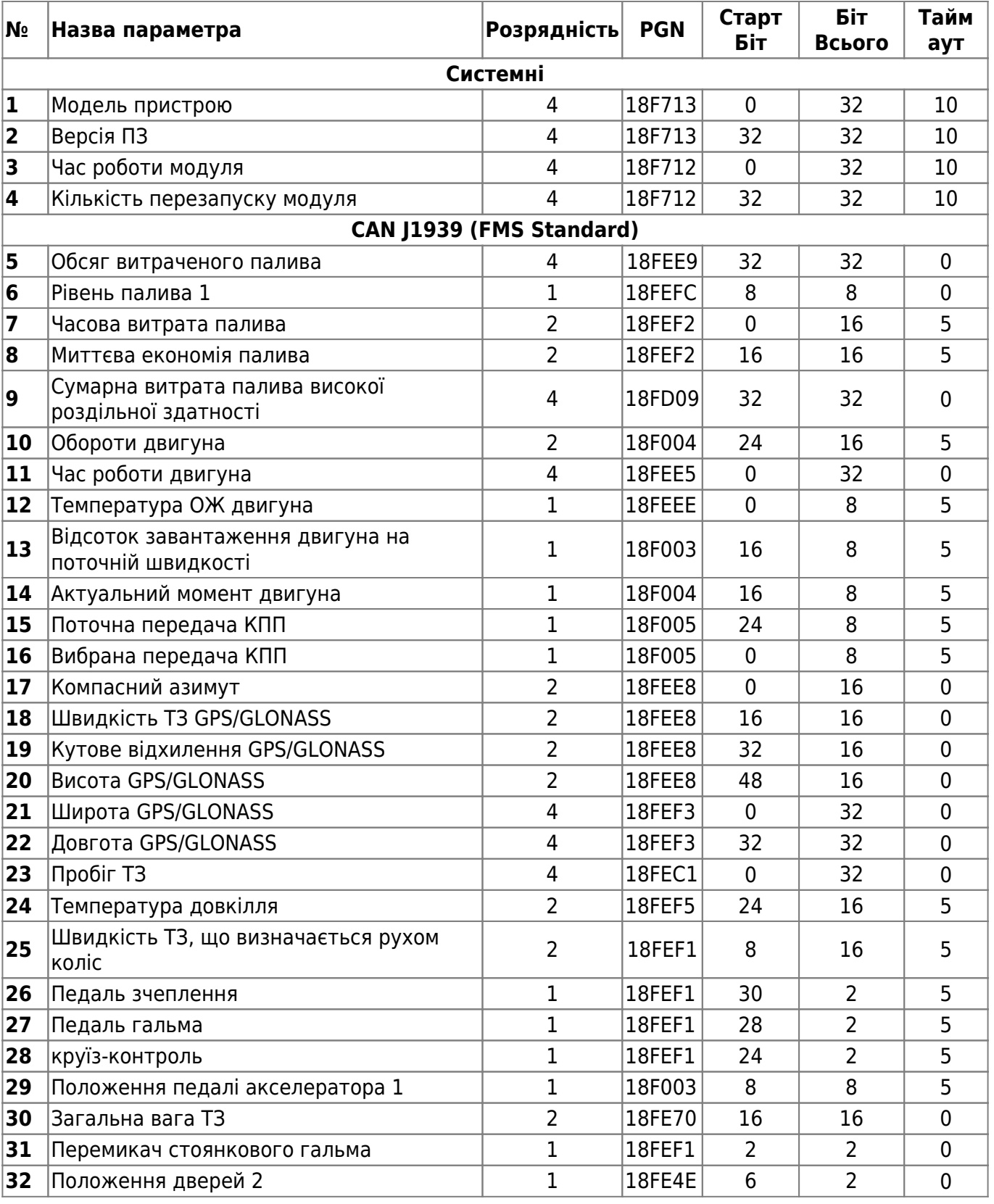

Bitrek Video Wiki - https://docs.bitrek.video/

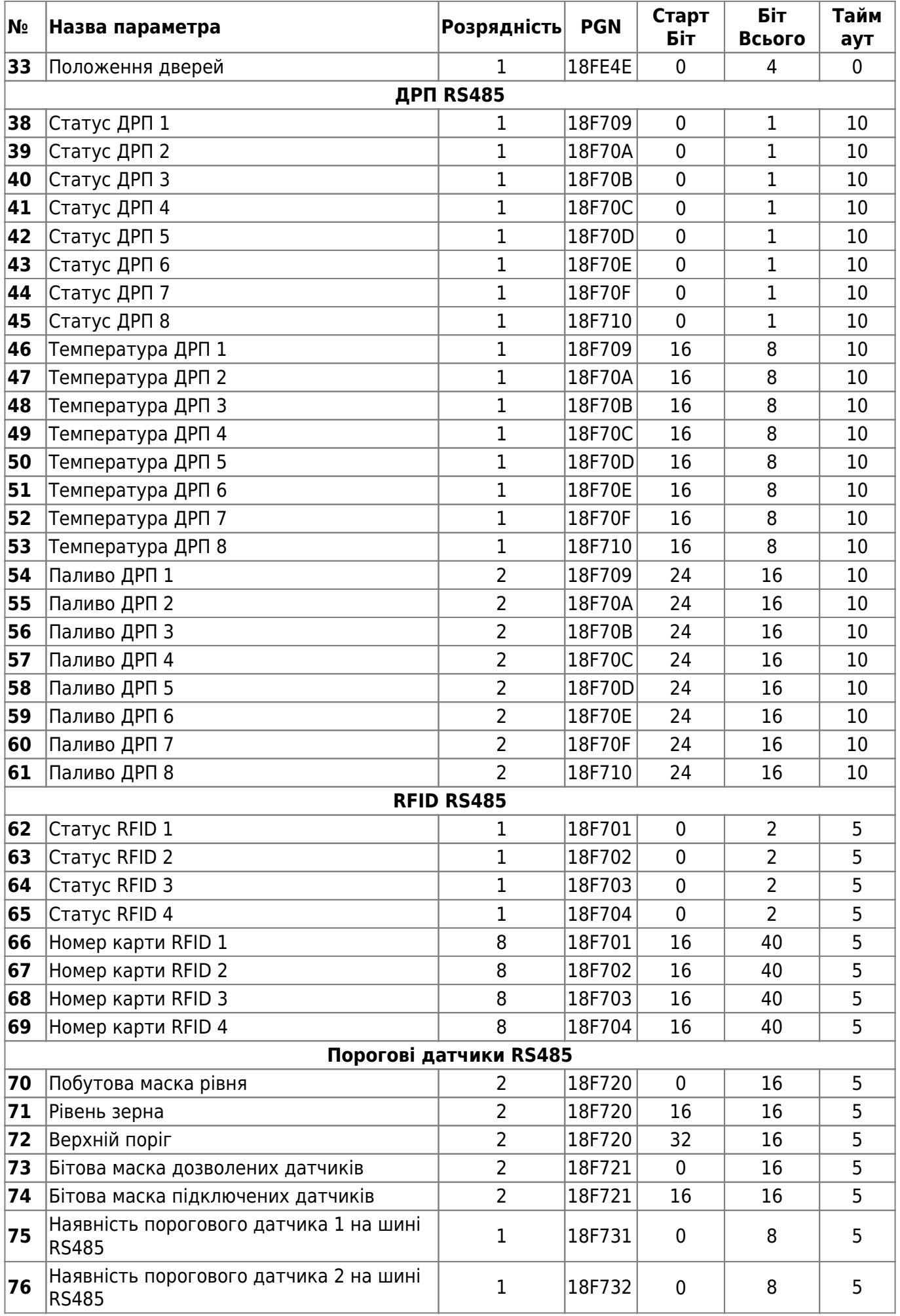

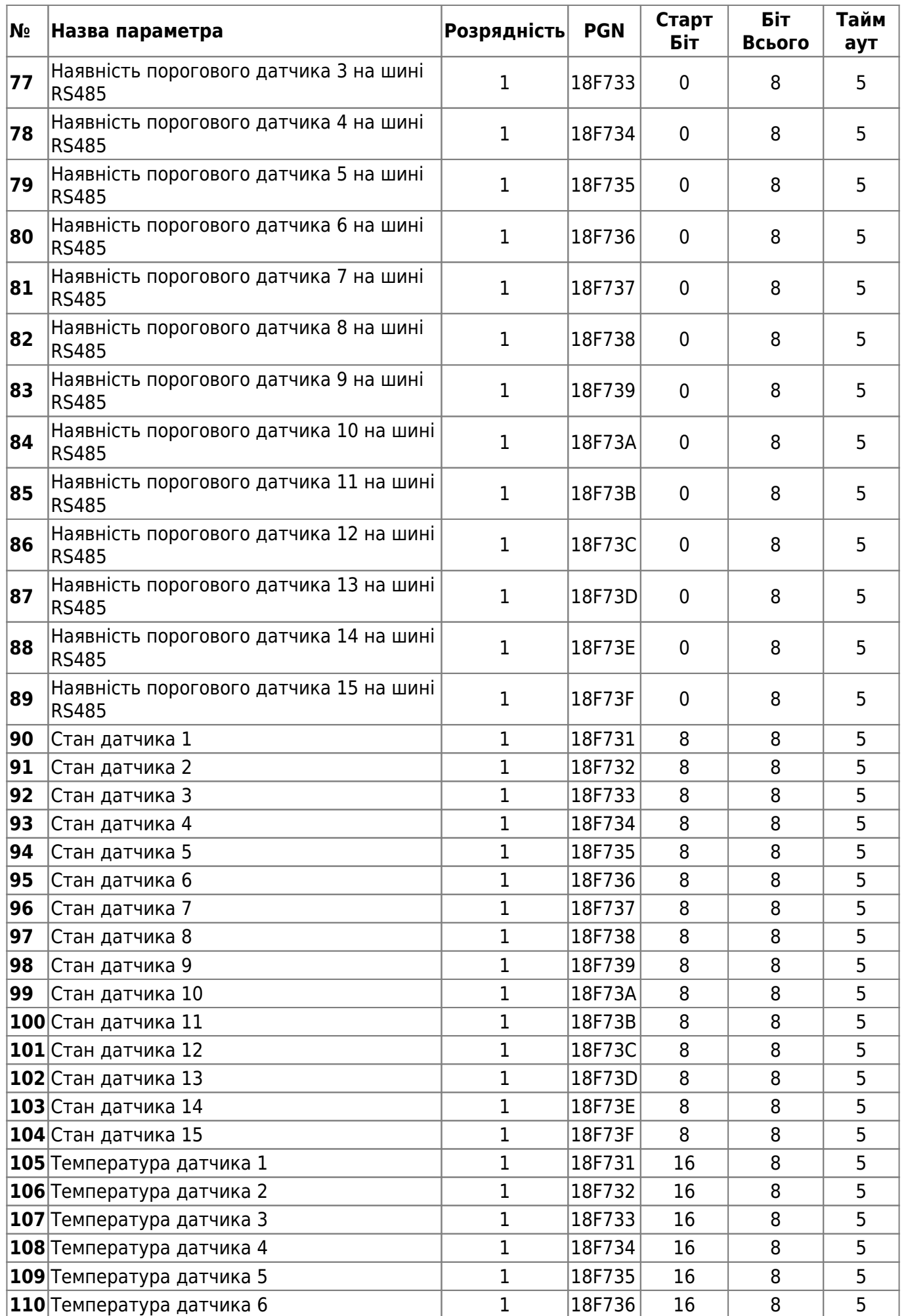

Bitrek Video Wiki - https://docs.bitrek.video/

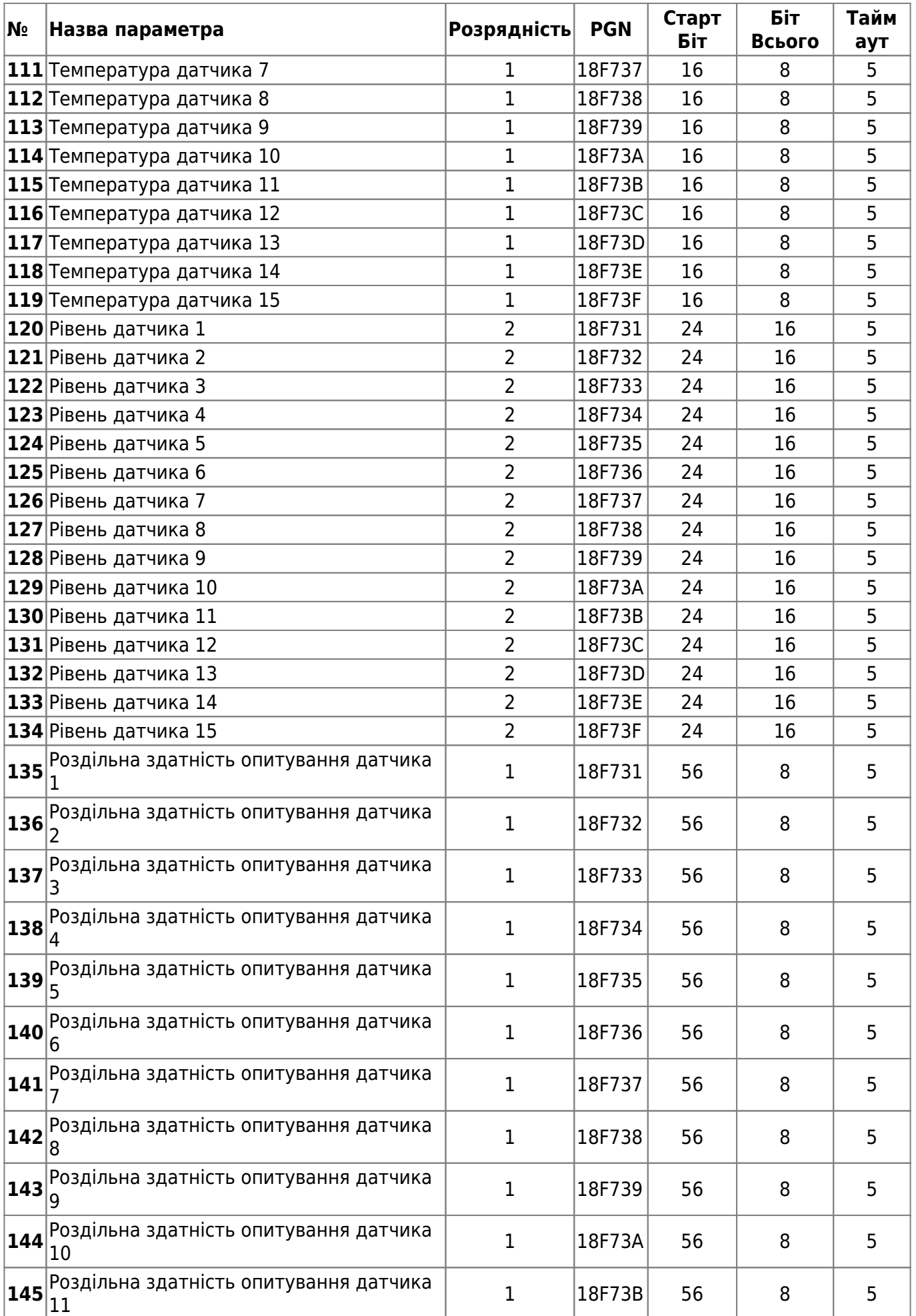

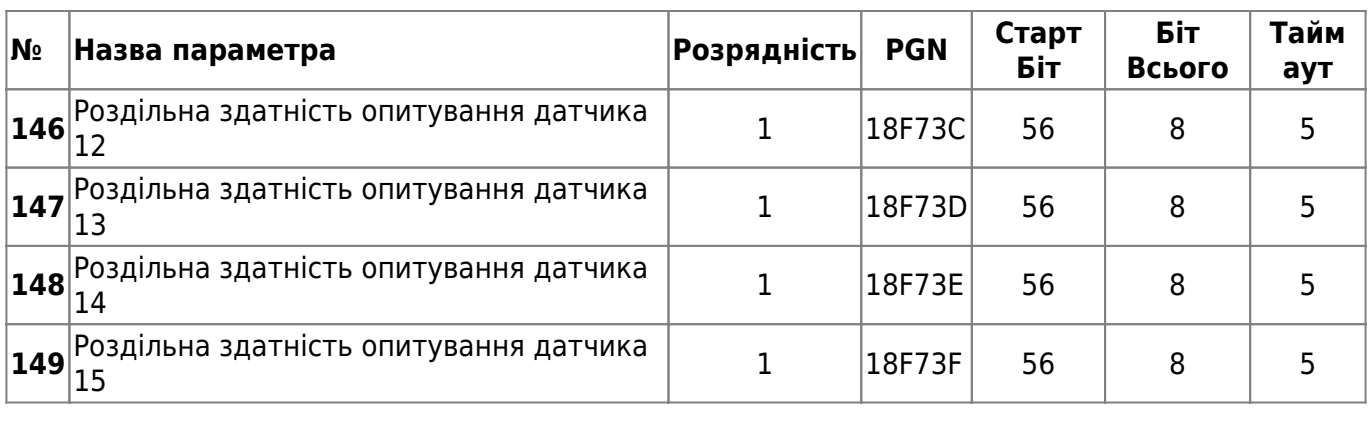

## **Додаток 1. Параметри пристрою**

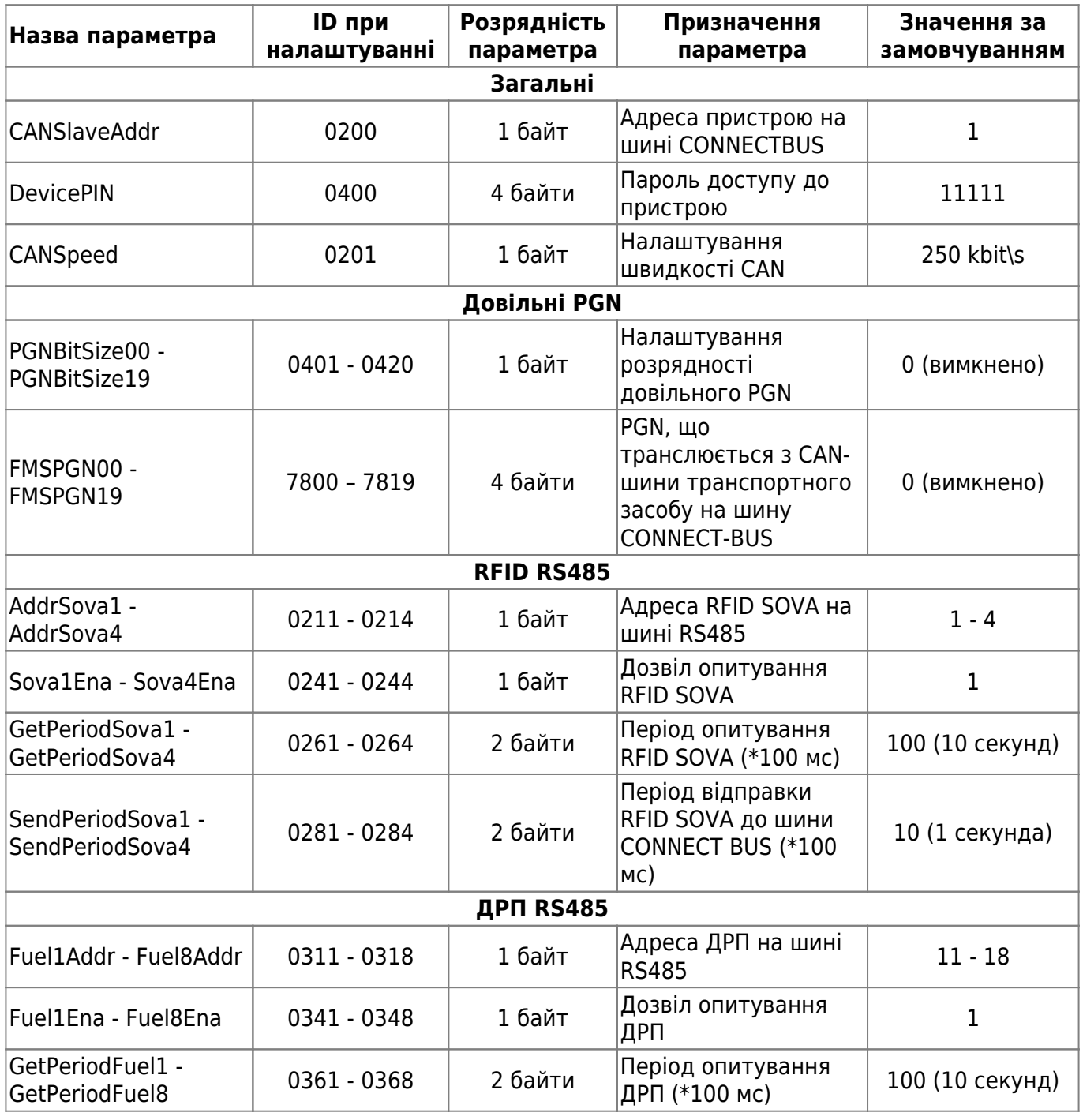

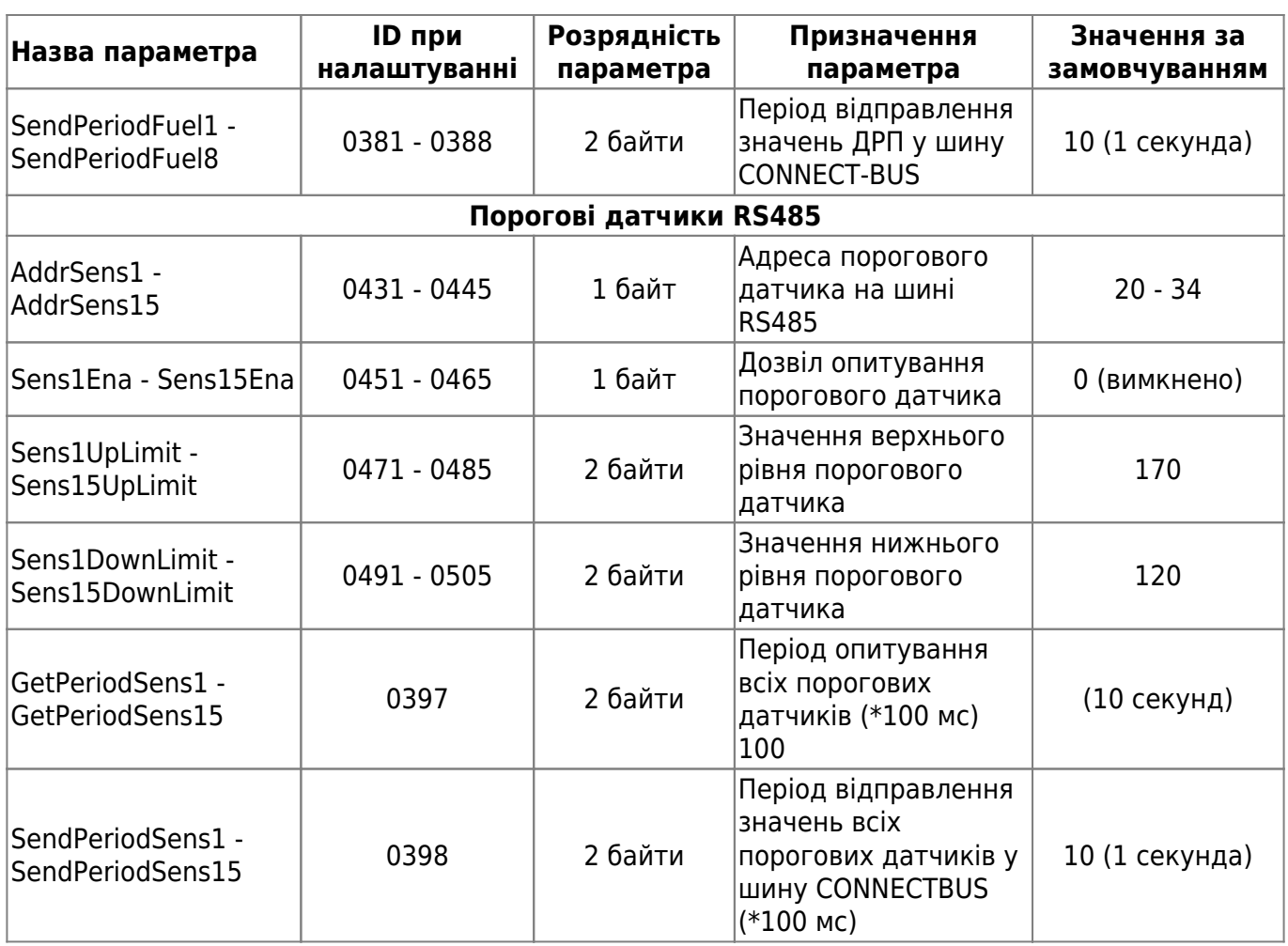

From: <https://docs.bitrek.video/> - **Bitrek Video Wiki**

Permanent link: **<https://docs.bitrek.video/doku.php?id=uk:cn03>**

Last update: **2024/04/18 12:26**